### **Windows API**

Windows Application Programming Interface (API) – to zestaw funkcji systemu operacyjnego Windows, które umożliwiają aplikacjom korzystanie z wszystkich usług systemu.

W zbiorze Windows API można wydzielić następujące kategorie funkcji:

- **zarządzenie i administracja**: funkcje umożliwiające serwisowanie i konfigurowanie systemu Windows,

- **diagnostyka**: zestaw funkcji monitorujących wydajność systemu,

- **grafika i multimedia**: funkcje wspomagające tworzenie grafiki 2D i 3D, ponadto usługi multimedialne do zarządzania plikami audio i wideo,

- **serwisy sieciowe**: funkcje realizujące usługi sieciowe,

- **bezpieczeństwo**: funkcje dla kryptografii, autoryzacji i autentykacji,

- **serwisy systemowe**: podstawowe usługi związane z obsługą pamięci, plików, urządzeń peryferyjnych, a także procesów i wątków.

- **Windows User Interface**: zestaw funkcji umożliwiających tworzenie i zarządzanie oknami.

W systemach takich jak: Windows Vista, czy Windows 7 nie tylko istnieje kompatybilność wstecz funkcji API, ale biblioteki te są wciąż rozwijane i uzupełniane o nowe usługi.

Korzystanie z funkcji Windows API jest możliwe z poziomu każdego języka programowania, który pozwala wykorzystywać kod zamknięty w bibliotekach łączonych dynamicznie (DLL). Zatem tworzenie aplikacji z wykorzystaniem niskopoziomowego interfejsu API jest również możliwe w asemblerze.

### **Prosta aplikacja**

Najprostsza aplikacja pod Windows wymaga jedynie funkcji wejścia do programu.

W chwili, gdy taka aplikacja zostanie uruchomiona na ekranie nie widać żadnych efektów jej działania.

Zatem w systemie Windows mogą istnieć aplikacje, które nie posiadają interfejsu graficznego.

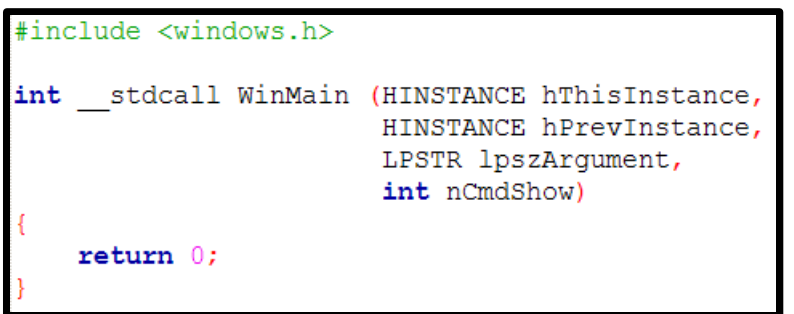

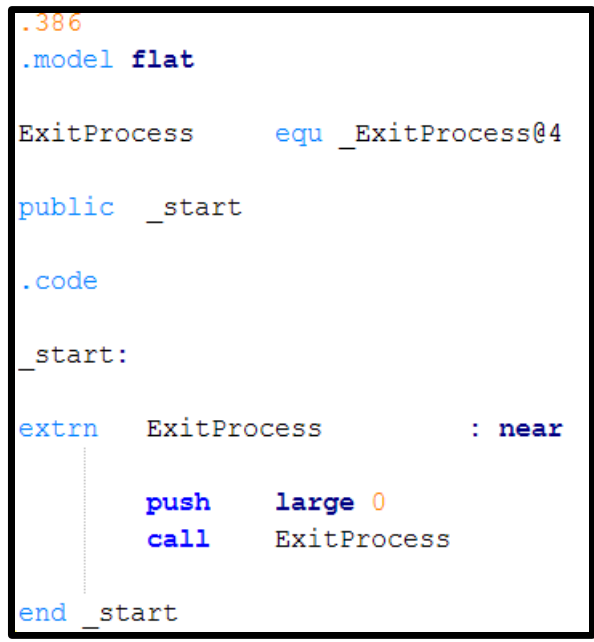

Kod prostej aplikacji w C<br>Kod prostej aplikacji w C

W programie pisanym w języku asemblera dla zakończenia aplikacji należy wywołać funkcję systemową **ExitProcess**. Funkcja ta przyjmuje jeden parametr – kod powrotu z programu, zwyczajowo 0 oznacza brak błędu. Wartość ta jest przekazywana przez stos.

Funkcja ExitProcess w bibliotekach systemowych nosi nazwę ExitProcess@4. Stąd dla wygody wprowadzono definicję nazwy ExitProcess.

### **Aplikacja "Hello world!"**

Poniżej zaprezentowano kod (w języku C i w asemblerze) aplikacji wyświetlającej w oknie dialogowym napis powitalny "Hello world!".

| #include <windows.h></windows.h> |           |  |                                                                                                    |
|----------------------------------|-----------|--|----------------------------------------------------------------------------------------------------|
| int                              |           |  | stdcall WinMain (HINSTANCE hThisInstance,<br>HINSTANCE hPrevInstance,<br>LPSTR lpszArgument,<br>int nCmdShow) |
|                                  | return 0: |  | MessageBox(NULL, "Hello world!", "", MB OK);                                                                  |

Aplikacja "Hello world!" w C

**MessageBox** – funkcja wyświetlająca okno dialogowe komunikatu. Parametry:

- 1. uchwyt do okna rodzica,
- 2. adres tekstu do wyświetlenia wewnątrz okna,
- 3. adres tekstu do wyświetlenia na pasku,
- 4. styl okna dialogowego: MB\_OK tylko przycisk OK.

Aplikacja "Hello world!" w asemblerze

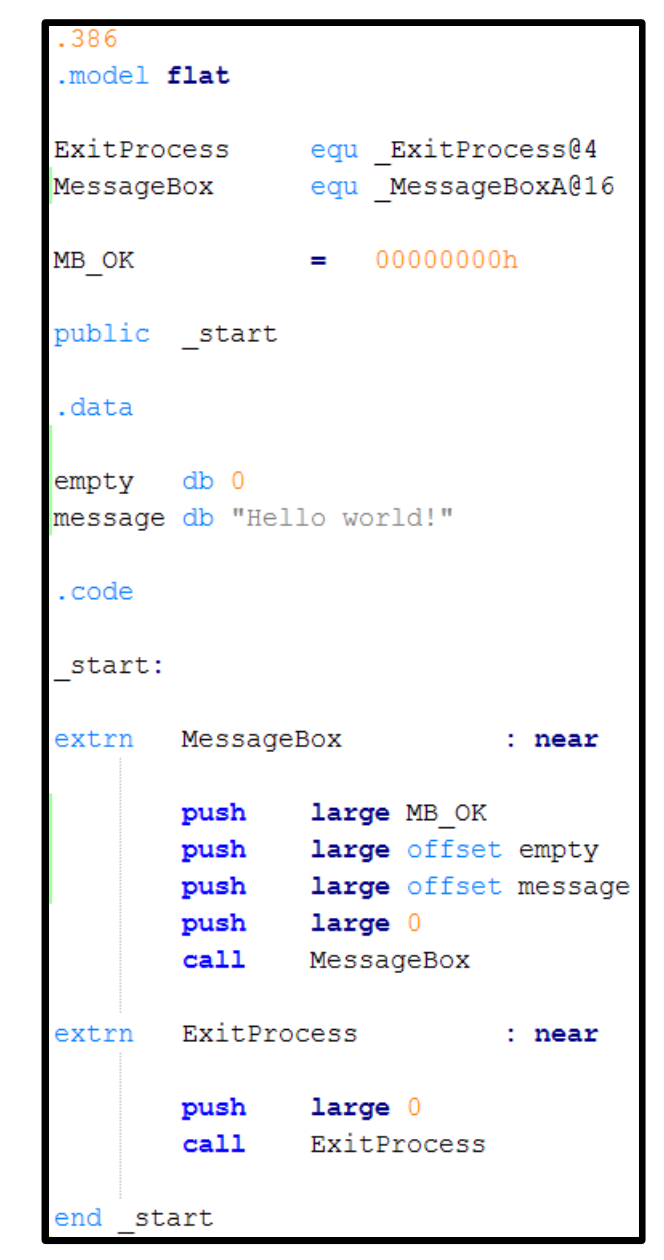

### **\_\_stdcall – konwencja wywoławcza**

Konwencje wywoławcze określają kolejność z jaką parametry odkładane są na stosie oraz wskazują, która funkcja (wywoływana czy wywołująca) zdejmuje je później ze stosu.

Według konwencji **stdcall** działają funkcje Windows API. Tutaj parametry odkładane są w kolejności od prawej do lewej. Parametry usuwa ze stosu funkcja wywoływana.

Poniższa tabela prezentuje cechy najczęściej używanych konwencji wywoławczych.

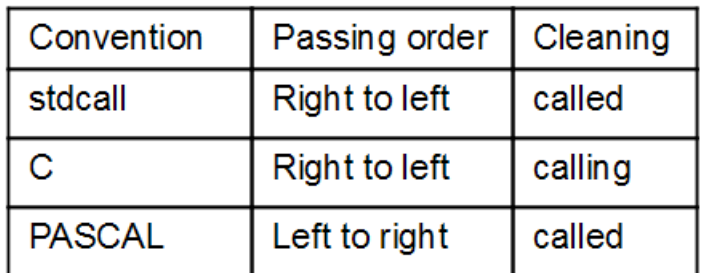

Parametry wywołania funkcji mogą zostać usunięte ze stosu przy pomocy instrukcji RET *n,*  gdzie *n* oznacza dodatkową (poza adresem powrotu) liczbę

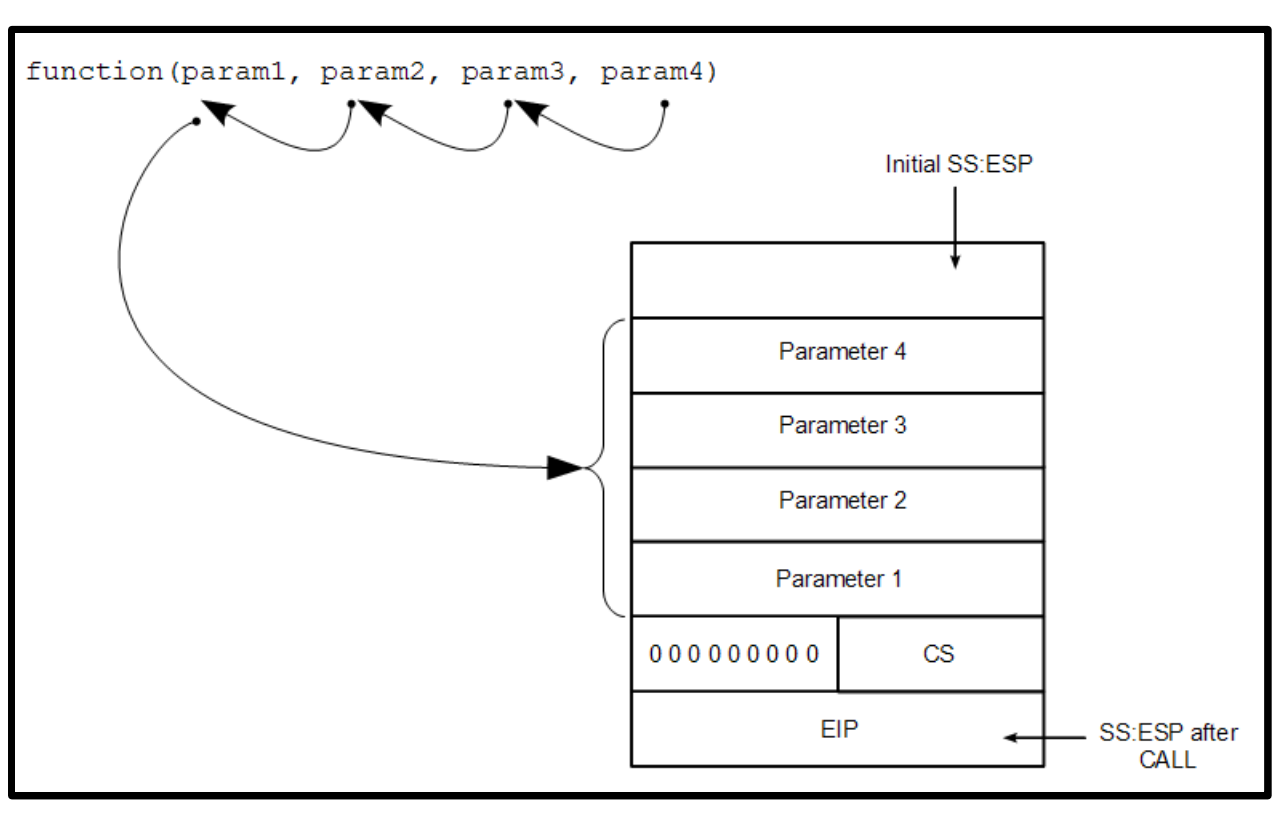

bajtów zdejmowanych ze stosu Przekazywanie parametrów w przypadku konwencji stdcall

### **Single Document Application (SDI)**

Aplikacja SDI jest aplikacją posiadającą graficzny interfejs użytkownika (GUI), który zawiera tylko jedno okno dokumentu. Z kolei aplikacja Multiple Data Interface (MDI) może posiadać wiele otwartych okien dokumentu.

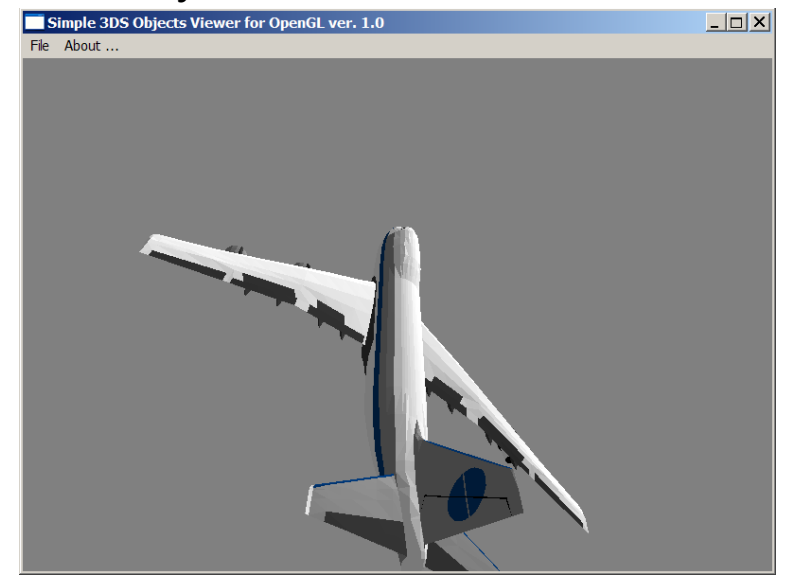

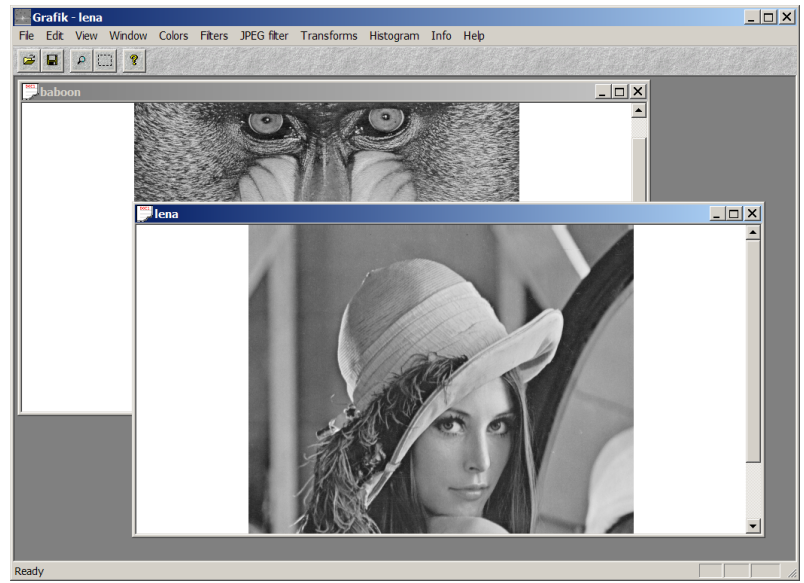

Przykład aplikacji SDI Przykład aplikacji MDI

Zanim otrzymamy działającą aplikację SDI w kodzie programu należy wykonać następujące czynności:

- przygotować pętlę komunikatów,
- przygotować procedurę obsługi komunikatów,
- zarejestrować klasę okna,
- utworzyć okno,
- wyświetlić okno.

### **Pętla komunikatów**

System Windows przekazuje aplikacji użytkownika informacje o wszelkich zdarzeniach (np. związanych z klawiaturą i myszą) za pomocą komunikatów. Komunikaty trafiają do kolejki FIFO danej aplikacji. Aby nasz program uczynić w pełni funkcjonalnym musi on odczytywać z kolejki napływające komunikaty i następnie obsługiwać je w sposób zależny od rodzaju zdarzenia. Obsługa komunikatów jest realizowana poprzez specjalnie przygotowaną procedurę, zwaną procedurą obsługi komunikatów. Aby komunikaty napływały do procedury obsługi muszą być odczytywane z kolejki (funkcja **GetMessage**) oraz dalej przesyłane do procedury obsługi za pomocą funkcji **DispatchMessage**.

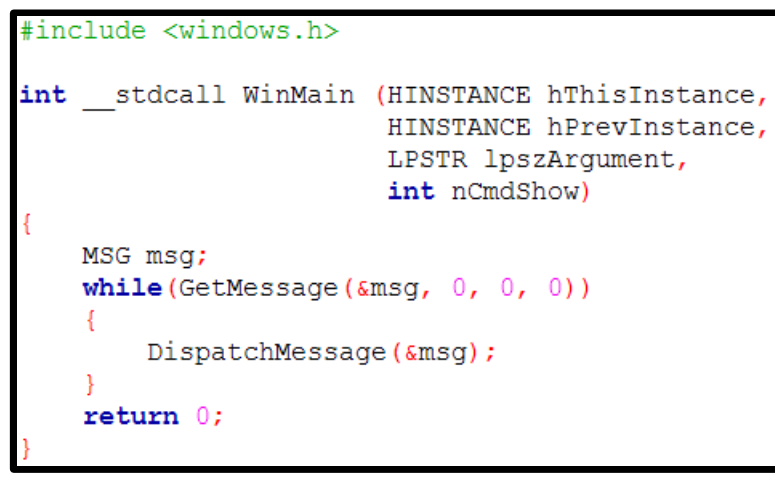

Pętla komunikatów w C Pętla komunikatów w asemblerze

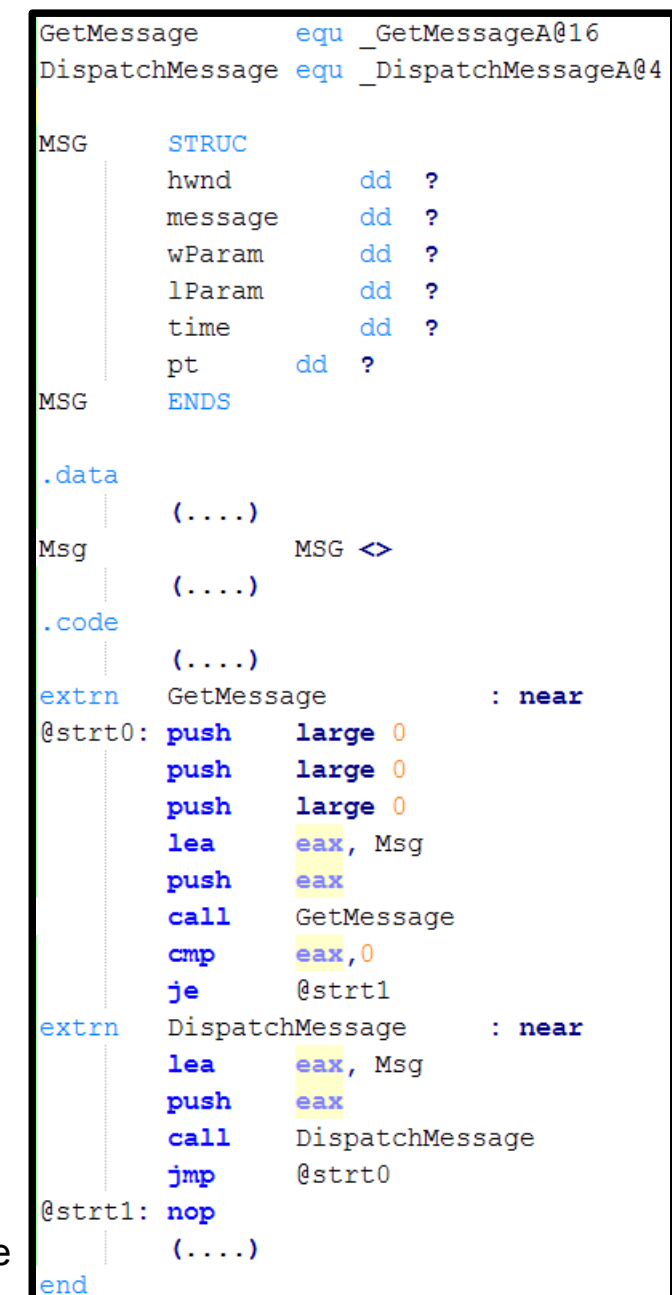

#### Programowanie w Windows API PostOuitMessage equ PostOuitMessage@4 equ DefWindowProcA@16 DefWindowProc equ DestrovWindow@4 DestrovWindow WM CLOSE  $= 0010<sub>b</sub>$ **Procedura obsługi komunikatów** WM DESTROY  $= 0002h$ Procedura obsługi komunikatów przyjmuje cztery .code  $(1, 1)$ parametry: uchwyt do okna (hWnd), id komunikatu (uMsg) WndProc proc near oraz dodatkowe parametry (wParam, lParam), których ebp push push esp znaczenie zależy od rodzaju komunikatu. Te komunikaty, ebp pop które nie wymagają specyficznej obsługi należy przesłać  $\sqrt{e^{2}-12}$ mov eax, WM CLOSE do domyślnej procedury obsługi **DefWindowProc**.  $cm<sub>D</sub>$ @wndp0 jе  $cm<sub>D</sub>$ eax, WM DESTROY DWORD CALLBACK WndProc (HWND hWnd, UINT uMsq, WPARAM wParam, LPARAM lParam) @wndp1 п́е @wndp2 jmp H<sub>DC</sub>  $hDC:$ DestrovWindow extrn  $:$  near PAINTSTRUCT ps;  $@$ wndp $0:$  mov eax,  $[ebp + 8]$ switch (uMsq) push eax DestroyWindow  $ca11$ case WM CLOSE: @wndp2 jmp PostQuitMessage DestroyWindow(hWnd); extrn  $:$  near @wndp1: push  $large$   $0$ break;  $ca11$ PostOuitMessage extrn DefWindowProc  $:$  near case WM DESTROY:  $@$ wndp2:  $mov$  eax,  $[ebp + 20]$ push eax PostQuitMessage(0);  $mov$  eax,  $[ebp + 16]$ break; push eax  $mov$  eax, [ebp + 12] return DefWindowProc(hWnd, uMsq, wParam, lParam); push eax  $mov$  eax,  $[ebp + 8]$ push eax Procedura obsługi komunikatów DefWindowProc  $ca11$ w C (podstawowa obsługa) Procedura obsługi komunikatów pop ebp w asemblerze (podstawowa  $ret 16$ obsługa)WndProc endp  $(\ldots)$ end Programowanie na poziomie sprzętu

### **Klasa okna**

Klasa okna jest strukturą opisującą podstawowe cechy okna: kolor tła, ikony, postać kursora myszy itp., a także wskazuje procedurę obsługi komunikatów. Klasa okna musi zostać zarejestrowana (**RegisterClassEx**) jeszcze przed utworzeniem okna.

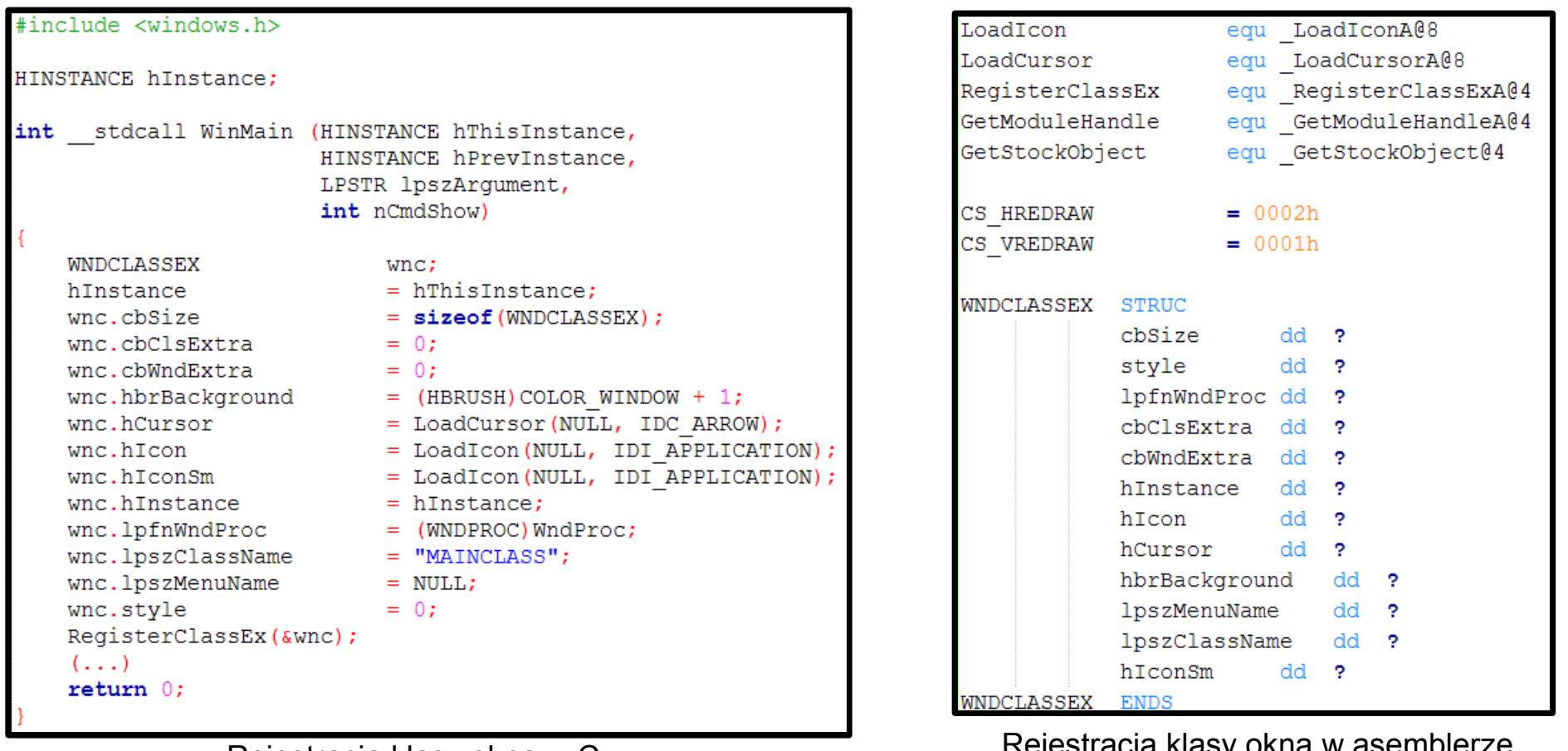

Rejestracja klasy okna w C assemblerze w asemble w assemblerze w assemblerze w assemblerze w assemblerze w as

(cdn.)

### **Klasa okna (kontynuacja)**

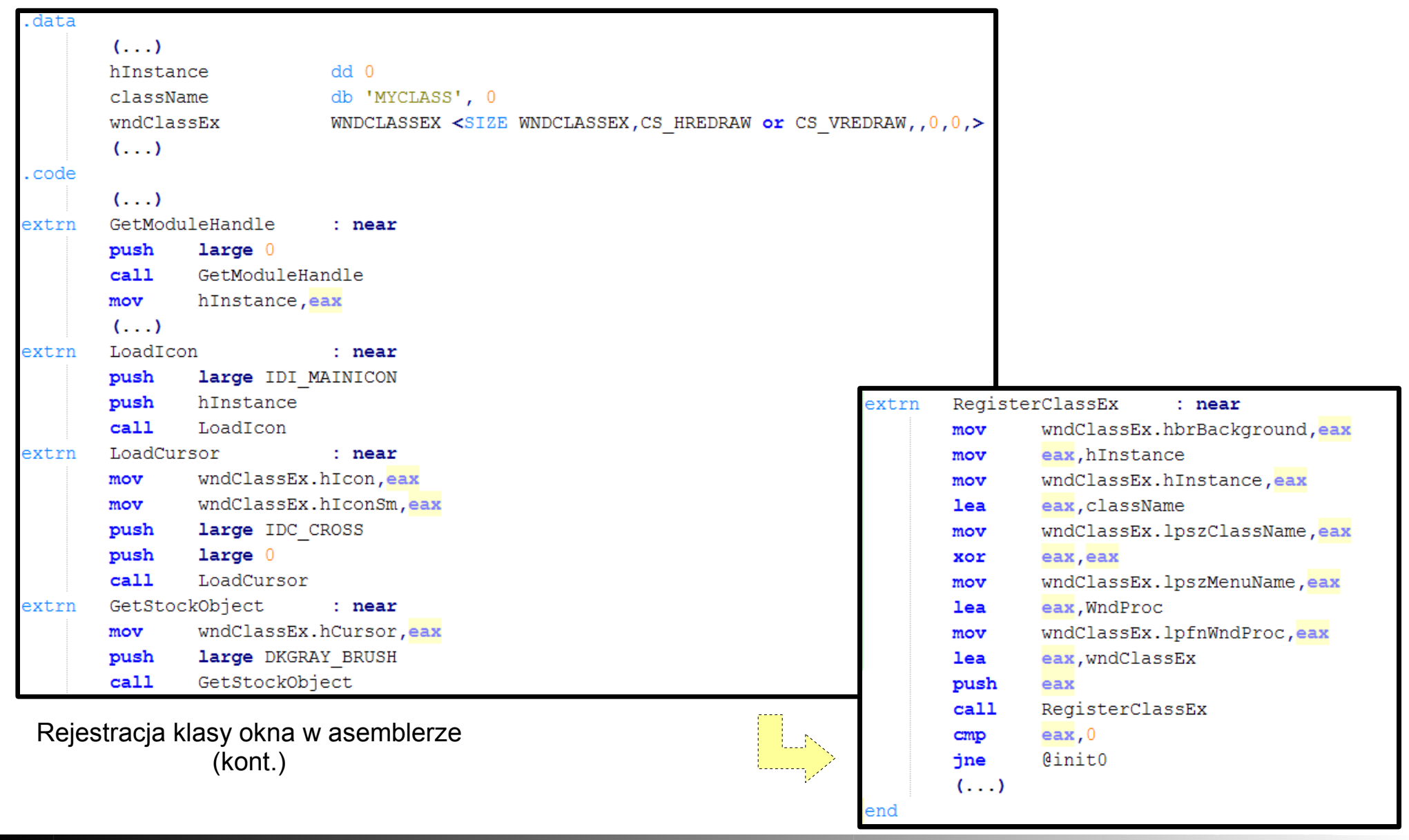

### **Tworzenie i wyświetlanie okna**

Kiedy klasa okna zostanie już zarejestrowana można utworzyć obiekt okna za pomocą funkcji **CreateWindowEx**. Takie okno nie jest jeszcze widoczne. Należy jeszcze je wyświetlić korzystając z funkcji **ShowWindow**.

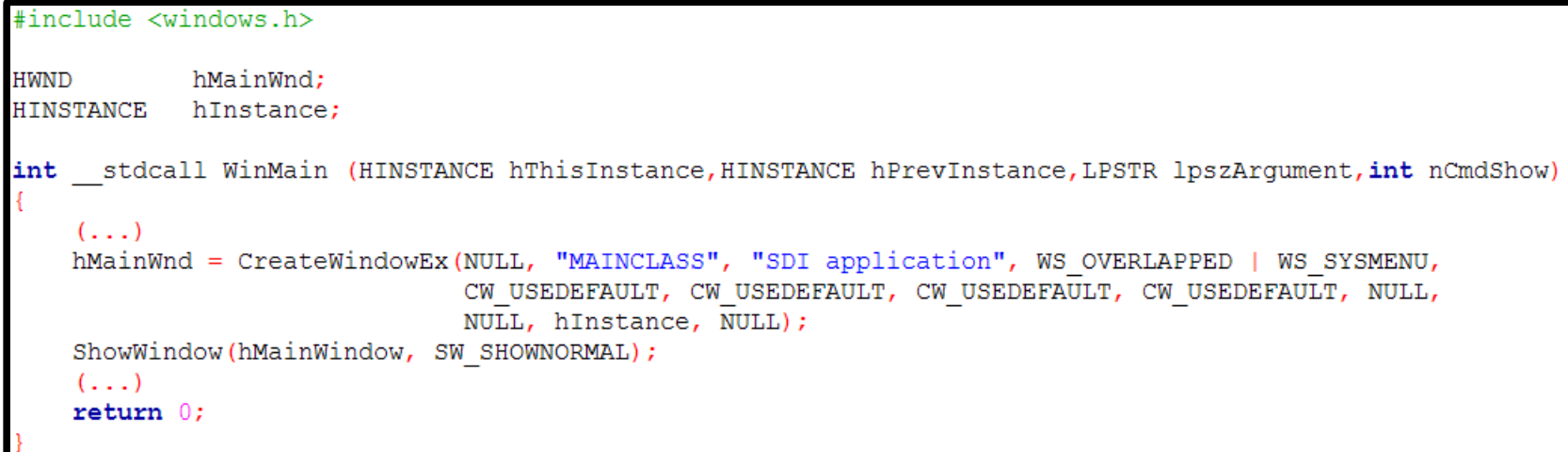

### Tworzenie i pokazywanie okna w C

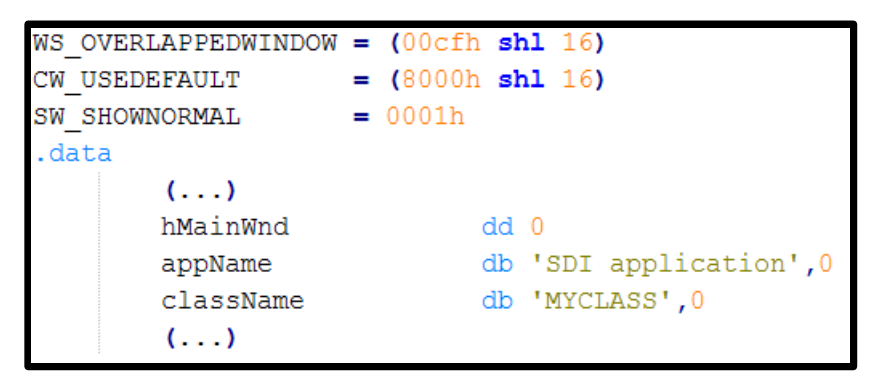

Tworzenie i pokazywanie okna w asemblerze (cdn.)

### **Tworzenie i wyświetlanie okna (kontynuacja)**

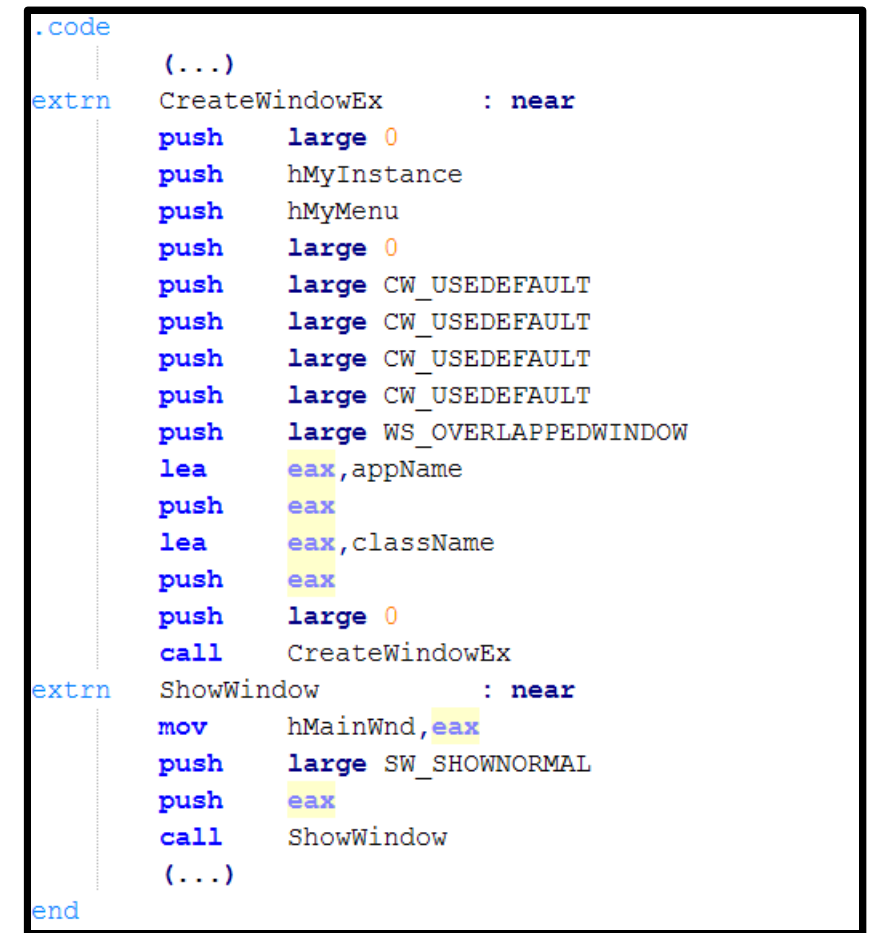

Tworzenie i pokazywanie okna w asemblerze (kontynuacja)

### **Rysowanie w obszarze klienckim okna**

System operacyjny Windows przesyła komunikat WM\_PAINT w chwili, kiedy zachodzi potrzeba odświeżenia zawartości klienckiej części okna aplikacji – zmiana rozmiaru okna, przesunięcie innego okna nad oknem aplikacji, etc. Stąd kod odświeżający zawartość okna powinien być uruchamiany komunikatem WM\_PAINT.

Rysowanie wymaga uchwytu do tzw. **kontekstu urządzenia** dla klienckiej części okna, który zwraca funkcja **BeginPaint**. Należy później pamiętać, aby kontekst ten zwolnić funkcją **EndPaint**.

Rysowanie samo w sobie wymaga **pióra** oraz **pędzla**, które tworzymy za pomocą funkcji **CreatePen** oraz **CreateSolidBrush**. Obiekty te usuwamy w chwili, kiedy nie będą już nam potrzebne (**DeleteObject**). (Ważne!)

Obiekty pióra i pędzla wybieramy do kontekstu funkcją **SelectObject.**  Uchwyty do domyślnego pióra oraz pędzla należy zapamiętać i później przywrócić. (Ważne !)

```
#include <windows.h>
( )DWORD CALLBACK WndProc (HWND hWnd, UINT uMsg, WPARAM wParam, LPARAM lParam)
   HDChDC:
   HPEN
               hPen, hOldPen:
               hBrush, hOldBrush;
   HBRUSH
   PAINTSTRUCT ps;
   switch (uMsq)
        ( \ldots )case WM PAINT:
            hDC.
                        = BeginPaint (hWnd, &ps);
           hPen<br>hBrush
                        = CreatePen(PS SOLID, 1, RGB(255, 0, 0));
                        = CreateSolidBrush (RGB(0, 255, 0));
            hOldPen
                        = (HPEN) SelectObject(hDC, hPen);
            holdBrush = (HBRUSH) SelectObject(hDC, hBrush);Ellipse(hDC, 0, 0, 300, 200);
            SelectObject(hDC, hOldPen);
            SelectObject(hDC, hOldBrush);
            DeleteObject(hPen);
            DeleteObject(hBrush);
            EndPaint(hWnd, &ps);
       break:
        (1, 1)return DefWindowProc(hWnd, uMsq, wParam, lParam);
```